**INF©RMATICS** 

# Print ISSN : 0022-2755 Journal of Mines, Metals and Fuels

Contents available at: www.informaticsjournals.com/index.php/jmmf

# **Measuring Deformation of Deep Drawing of Various Alloys by Image Processing using Matlab**

**T. Prabaharan1\*, P. Periyaswamy2, V. Mugendiran3 and A. Bovas Herbert Bejaxhin4**

*1\*St. Peter's Institute of Higher Education and Research, Chennai, India. E-mail: prabaezhile1977@gmail.com 2Department of Mechanical Engineering, St. Peter's Institute of Higher Education and Research, Chennai, India. E-mail: psamy75@gmail.com*

*3Department of Production Technology, MIT, Chennai, India. E-mail: mugendiran.v@mitindia.edu 4Associate Professor, Department of Mechanical Engineering, Saveetha School of Engineering, SIMATS, Chennai. E-mail: herbert.mech2007@gmail.com*

### *Abstract*

**1**

*Measuring deformation mostly is based on the contact type of measurements which utilize the gauges and instruments. But this type of contact will lead to error in the precise measurement because of errors by the contact, measuring instruments, and human. So, feel proud to introduce image processing in the field of measurement. Here, this study deals with the measurement of deformation of deep drawing specimen by image processing which is called as contact free method. This is invasive method of measurement in two dimensions. Deep drawing process is an important sheet metal forming in which flat sheet metal had been forced through the die in association with the forward punch force and opposing blank holder force. As the blank passes through the tool set converts 2D bank into 3D cup formation. The process of achieving the required diameter of the cup can be produced in single stage or multistage operation. In this study, experimental study had been conducted on single stage deep drawing process for assessment of deformation and strain in aluminum alloy, copper alloy* and brass alloy. Cylindrical cup deep drawing experimental tests were performed with blank of  $60 \times 60$  square plate with *1 mm thickness. Eventually this new approach will help to optimize the geometry parameters deep drawing specimen correlation with the Matlab results.*

*Keyword: Deep drawing, Strain, Deformation, Image processing, Matlab, Alloys.*

### **1.0 Introduction**

Conventional strain measurement methods are based on the dial gauge and it can only measure deformations at specified points of interest with limited testing environment. The conventional methods are also depending on the external boundary factors like under temperature, pressure, fluid, vibration etc.

Strength of any material is based on its properties to resist against failure. Among many properties the strain is unique because based on strain value most of all other mechanical properties like Modulus of elasticity, Poisson's ratio and stress etc., are found. Strain value is a base element for material testing, design optimization, process as well as product optimization, etc. So strain plays virtual role for engineers to introduce a system to find such property which can suit for all field environment [1] with robust, easy and latest technological way. Studies on metals and non-metals are carried out for its strength and based on the test results the other properties of those materials are realized. In

*<sup>\*</sup>Corresponding author*

conventional method strain on deep drawing is measured by the most common method of devices designed referred to as strain gauge [2].

### **2.0 Process Methodology**

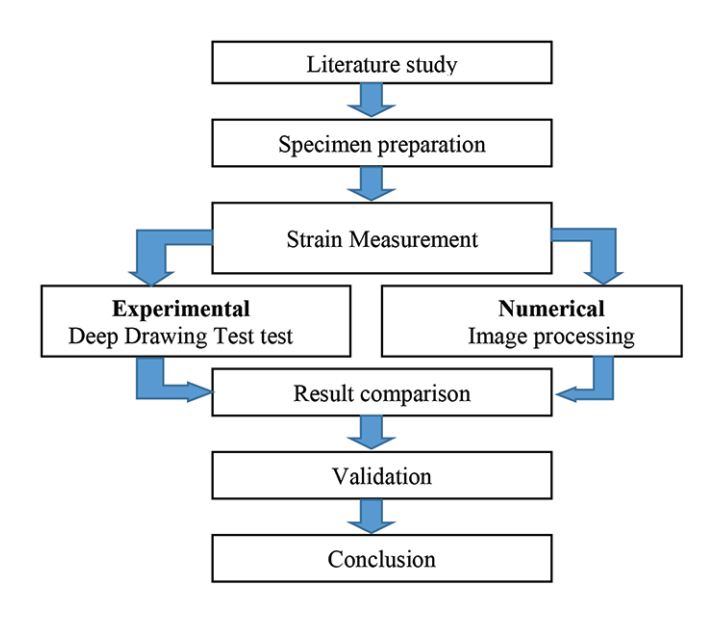

### **3.0 Experimental Procedures**

The first step of the experiment is material preparation for test. Three specimens in each alloy with uniform dimensions were selected. Measure the specimens and mark the surface pattern on it. Square sheet of 60 mm  $\times$  60 mm of 1 mm thickness in aluminum, copper and brass alloy martials were prepared for

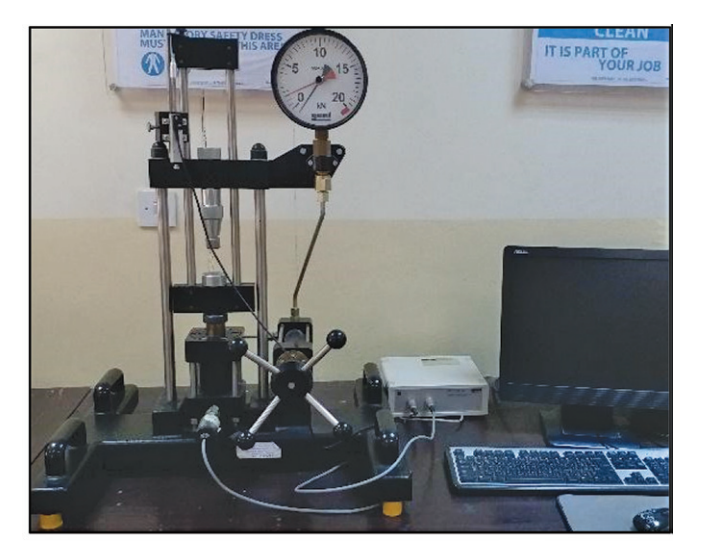

**Figure 1:** Universal testing Machine

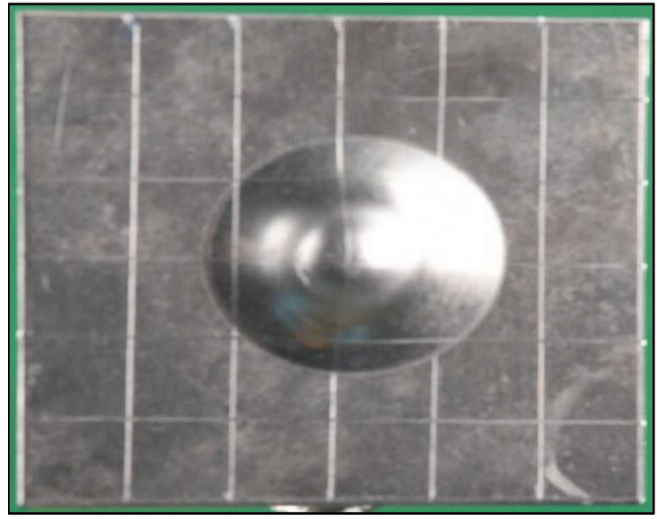

Figure 2: Al sheet metal with 10 x 10 mm square pattern

this research purpose.  $10 \text{ mm} \times 10 \text{ mm}$  square grid pattern was marked (Fig.2) on each material for analyzing the beep drawing behaviour and also to measure strain. The deformation of this square grid pattern after the deep drawing would be referral mark on the surface for measuring the positive and/or negative strain on the surface of interest.

Then, proper die and punch have been selected for the deep drawing experiment is shown in Fig.3. After selecting the tools, fix the sheet in universal testing machine. Then, open the universal test software and write the materials properties. Start testing by applying force on the sheet by the punch using the force control lever, stop moving the lever when the

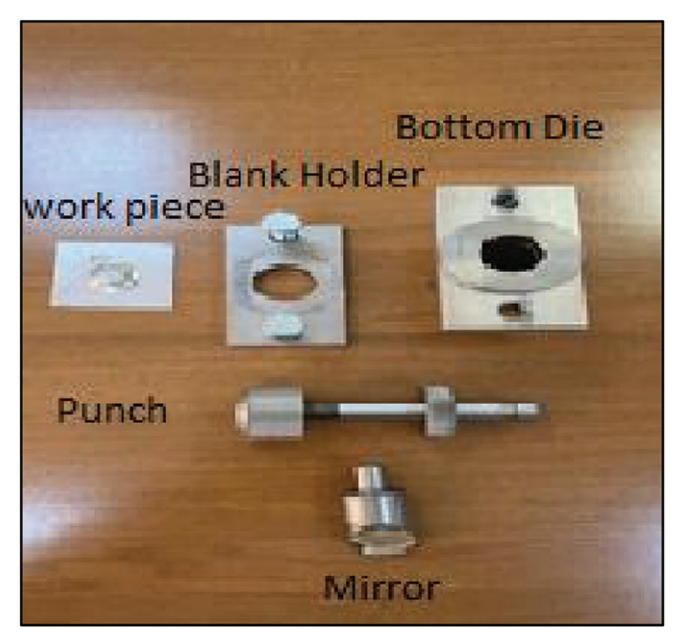

**Figure 3:** Deep drawing tools

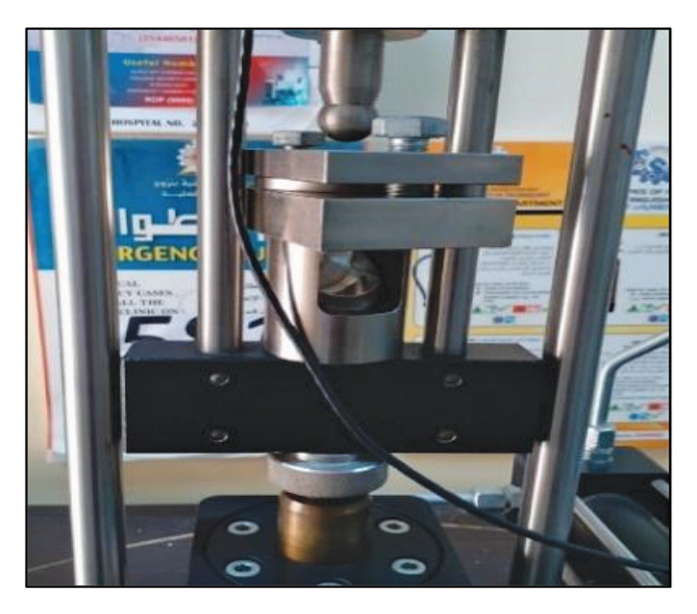

**Figure 4:** Experimental setup

sheet is cracked up. Save the reading on the computer. Finally, measure the change in the circles dimension. And find the major and minor strains. Gradually the force is applied for slow steady deformation of material until it gets crack on the body.

The response of increment of 0.5kN is recorded and tabulated for all three materials. Applied load and deformation are measured accurately the help of data acquisition system and computer as shown in Fig.1. The Table 1 below shows the breaking load and the maximum deformation attained by each material. It is observed that from the experimental results of ductile materials of copper, brass and aluminum, the brass material has more stiffness than other two. The stiffness of a component is the amount of deformation or deflection by applied load. Actually it is depending on the Young's modulus of the material. In deep drawing process the stain property also should be considered. Moreover, brass and copper has close value in young's modulus but brass has higher value in strain. This is reflected in Table 1 and both

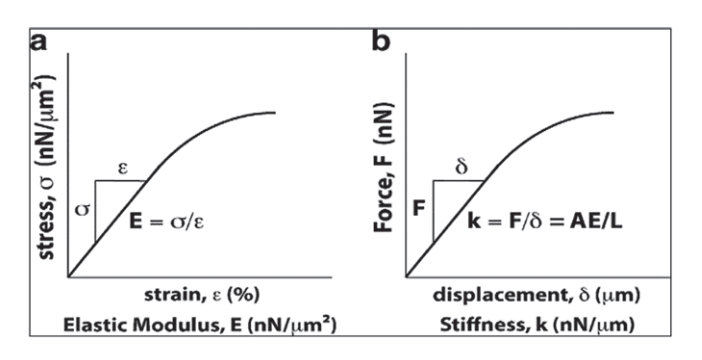

**Figure 5:** Definitions of (a) the elastic modulus, (b) stiffness

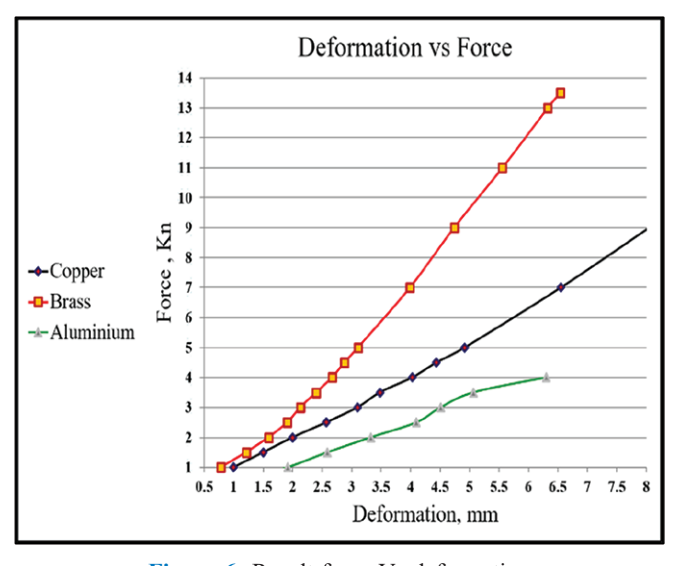

**Figure 6:** Result force Vs deformation

brass and copper are belonging to metal and its alloy as shown in Fig.6. So, among the three-specimen brass took the highest force applied. Therefore, it is considered as high strength and less deformation.

#### **Image processing**

cola)

Image processing is the contemporary analyzing technique to revel the necessary information or data from the 2D images some time from the 3D images also. This is noninvasive processes in mechanical and instrumentation engineering as well as more comfortable for prospective engineers working with CAD and CAM. In our research we are using Matlab programme for analyzing 2D images and these 2D images were captured in a proper manner to get better quality.

#### **Images from DSLR camera**

Using digital SLR camera randomly but our blank is a 60  $\times$  60 mm square specimen so, images were taken only four sides from the normal direction. Hence, each specimen was taken only on the four sides.

#### **Explanation of Matlab programme**

Stage 1; Stacking the image in Matlab  $a = \text{imread } ('A101.jpg');$ imshow(a);  $[rowa, cola] = size(a);$ sprintf ('The size of image al01 matrix is %dx%d.',rowa,

The above Matlab code is used to load the image A101.jpg (Aluminium) from the storage and indicates its matrix size as 3D form. Similar way all other images were stacked in

| SI.No          | Force          | <b>Matrial: Copper</b> |                  | <b>Material: Brass</b> |                  | <b>Material: Aluminium</b> |                  |  |
|----------------|----------------|------------------------|------------------|------------------------|------------------|----------------------------|------------------|--|
|                |                | Deformation            | <b>Stiffness</b> | Deformation            | <b>Stiffness</b> | Deformation                | <b>Stiffness</b> |  |
| Unit           | Kn             | mm                     | <b>N/mm</b>      | mm                     | <b>N/mm</b>      | mm                         | <b>N/mm</b>      |  |
| 1              | 0.5            | 0.53                   | 943.39           | 0.31                   | 1612.9           | 1.06                       | 471.69           |  |
| $\overline{2}$ | 1              | 1                      | 1000             | 0.78                   | 1282.05          | 1.92                       | 520.83           |  |
| 3              | 1.5            | 1.5                    | 1000             | 1.21                   | 1239.6           | 2.59                       | 579.15           |  |
| 4              | $\overline{2}$ | $\overline{2}$         | 1000             | 1.59                   | 1257.86          | 3.33                       | 606.06           |  |
| 5              | 2.5            | 2.57                   | 972.76           | 1.91                   | 1308.9           | 4.1                        | 609.75           |  |
| 6              | 3              | 3.1                    | 967.7            | 2.13                   | 1408.4           | 4.51                       | 665.18           |  |
| 7              | 3.5            | 3.48                   | 1005.74          | 2.4                    | 1458.3           | 5.07                       | 690.33           |  |
| 8              | 4              | 4.03                   | 992.5            | 2.67                   | 1498.12          | 6.3                        | 634.92           |  |
| 9              | 4.5            | 4.44                   | 1013.5           | 2.88                   | 1562.5           |                            |                  |  |
| 10             | 5              | 4.92                   | 1016.2           | 3.11                   | 1607.7           |                            |                  |  |
| 11             | 7              | 6.55                   | 1068.7           | 3.99                   | 1754.3           |                            |                  |  |
| 12             | 9              | 8.05                   | 1118.01          | 4.74                   | 1898.7           |                            |                  |  |
| 13             | 11             |                        |                  | 5.56                   | 1978.4           |                            |                  |  |
| 14             | 13             |                        |                  | 6.33                   | 2053.7           |                            |                  |  |
| 15             | 13.5           |                        |                  | 6.54                   | 2064             |                            |                  |  |

**Table 1: Experimental results**

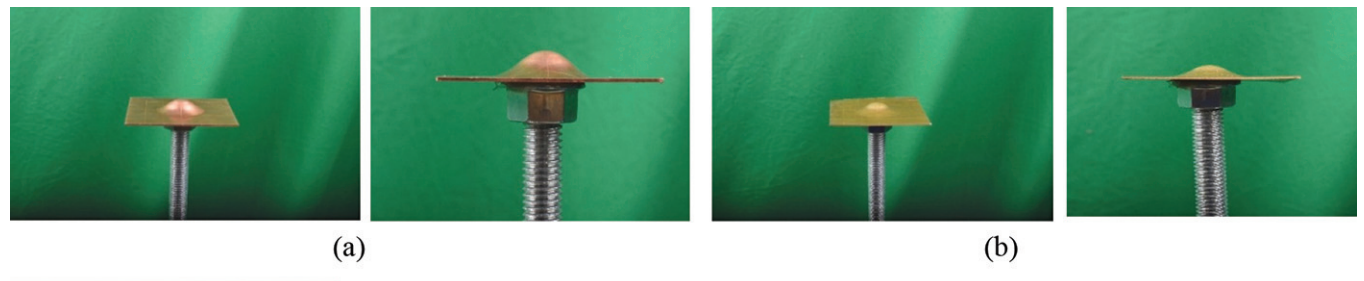

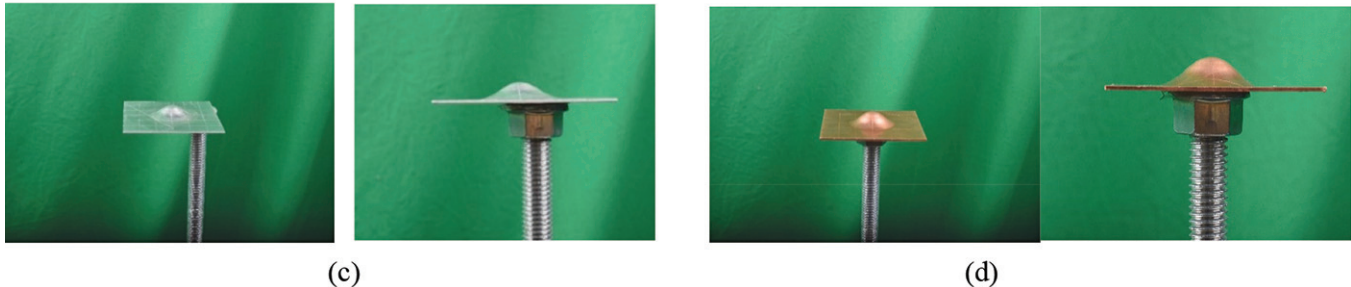

**Figure 7:** (a) copper (b) brass and (c) aluminium-Random image and normal image

the Matlab programme. At the end it shows the matrix form of the converted image as shown above and it revels the message as 'The size of image matrix is  $4016 \times 6016 \times 3$ .' Moreover, Matlab has limitation to display the elements only up to 524288 elements. Actually this is not an error. Viewing a

large 3D array as a table in the workspace browser is simply not useful and avoided in consequence.

Stage 2; 3D image to 2D image conversion b=rgb2gray(a); imtool(b);

[rowb,colb]=size(b);

sprintf('The size of rgb2gray image matrix is %dx%d.',rowb, colb)

The above Matlab code is used to convert the colour image which is 3D in nature into grey colour image which is in 2D. This converted grey image will be shown in the separate tool window. Similar way all other images will be shown if different materials were converted. At the end it shows the matrix form of the converted image as shown above and it revels the message as 'The size of rgb2gray

image matrix is  $4016 \times 6016$ .

Stage 3; Resizing the image to ROI

c=imcrop(b);

imshow(c);

imtool(c);

[rowc,colc]=size(c);

sprintf( $\degree$ The size of croped image matrix is %dx%d.',rowc, colc);

imwrite(c,'Al01corp.jpg');

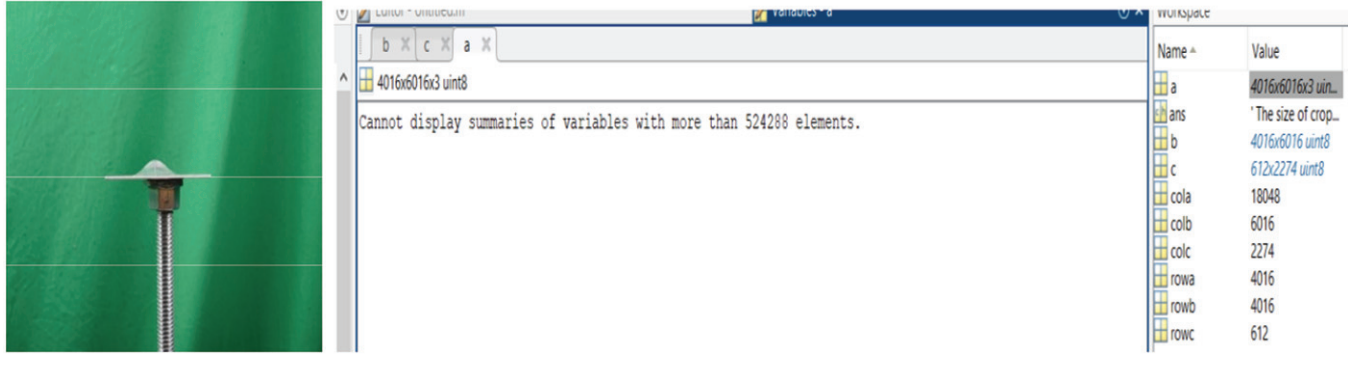

#### **Figure 8:** Matlab Image and its matrix size

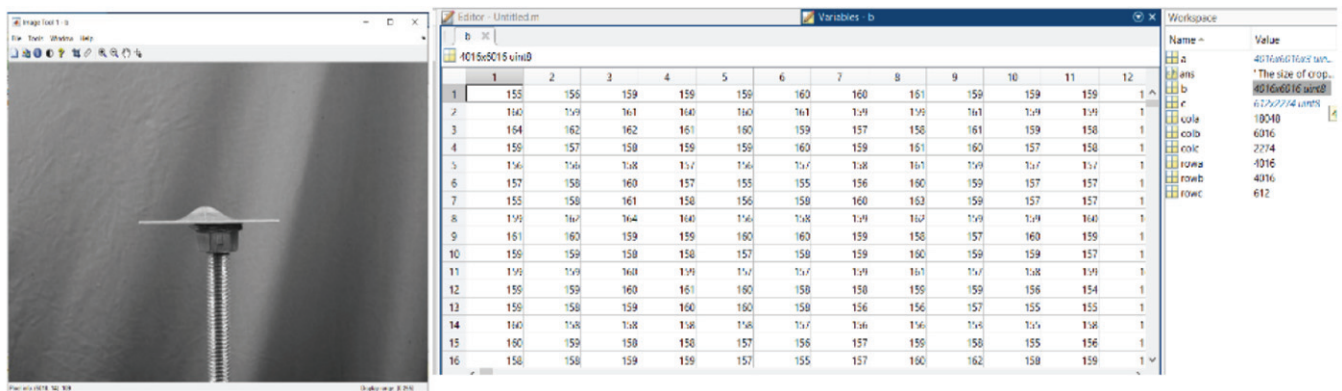

#### **Figure 9:** Matlab 2D Image and its matrix size

|   |     |     |     |     |     | ħ   |     | 8   |     | 10  | 11  | 12              | lans          | 'The size of crop       |
|---|-----|-----|-----|-----|-----|-----|-----|-----|-----|-----|-----|-----------------|---------------|-------------------------|
|   | 134 | 134 | 134 | 134 | 130 | 131 | 131 | 133 | 133 | 130 | 129 | $13^{\wedge}$   |               | 4016x6016 uint8         |
|   | 136 | 134 | 135 | 137 | 134 | 131 | 129 | 133 | 134 | 130 | 130 | 13              | l cola        | 612x2274 uint8<br>18048 |
|   | 135 | 132 | 131 | 134 | 133 | 130 | 129 | 132 | 132 | 130 | 129 | 13              | i colb        | 6016                    |
|   | 130 | 132 | 132 | 129 | 130 | 134 | 131 | 131 | 131 | 131 | 130 | 13              | l colc        | 2274                    |
|   | 133 | 134 | 132 | 130 | 132 | 134 | 132 | 131 | 131 | 133 | 133 | 13              | rowa          | 4016                    |
| b | 138 | 134 | 131 | 131 | 133 | 129 | 132 | 131 | 131 | 134 | 134 | 13              | rowb          | 4016                    |
|   | 133 | 134 | 132 | 132 | 135 | 133 | 132 | 131 | 131 | 132 | 132 | 13 <sup>°</sup> | <b>T</b> rowc | 612                     |

**Figure 10:** Matlab Crop 2D Image and its matrix size

The above Matlab code is used to crop the region of interest (ROI) where the data to be extracted. Cropping the image will boost the processing time and unveiling the result will be very quick and fast because image processing is consisting of more image with different dimensions and resolution. Hence this process is inevitable one. This cropped grey image will appear in another separate tool window. Similar way all other images will appear if different materials were converted. At the end it shows the matrix form of the converted image as shown above and it revels the message as 'The size of rgb2gray image matrix is  $612 \times 2274$ '

#### **Measurement and scale ratio**

The above cropped image in the Matlab image tool box is measured using tools available.

Initially the length of the specimen is measured in Matlab as in terms of pixels and it is related to the measurement taken before the experiment with Vernier caliper. This comparison measurement will bring the scale ratio of each pixels in terms of unit millimeters. By using the is scale ratio in the deformation of deep drawing specimen from the initial state is measured as Pixels then this value will be interpreted to unit millimeters. Doing this so, the strain of each material is calculated and material properties were evolved.

| Material     | Specimen          |         | Length in mm (Vernier) |         |         |  |  |
|--------------|-------------------|---------|------------------------|---------|---------|--|--|
|              |                   | Trial-1 | Trial-2                | Trial-3 |         |  |  |
| Aluminium    | Al S <sub>2</sub> | 60.25   | 60.28                  | 60.25   | 60.26   |  |  |
|              | Al S4             | 59.22   | 59.24                  | 59.24   | 59.233  |  |  |
|              | Al S1             | 60.41   | 60.39                  | 60.35   | 60.383  |  |  |
|              | AL <sub>S3</sub>  | 58.83   | 58.84                  | 59.93   | 59.2    |  |  |
| Copper       | Co S03            | 61.44   | 61.42                  | 61.39   | 61.4167 |  |  |
|              | CoS02             | 60.36   | 60.34                  | 60.31   | 60.3467 |  |  |
|              | CoS04             | 61.43   | 61.47                  | 61.42   | 61.44   |  |  |
|              | Co S01            | 60.32   | 60.35                  | 60.36   | 60.3333 |  |  |
| <b>Brass</b> | Br04              | 56.71   | 56.84                  | 56.7    | 56.75   |  |  |
|              | Br03              | 59.53   | 59.46                  | 59.52   | 59.503  |  |  |
|              | Br02              | 58.65   | 58.31                  | 58.61   | 58.523  |  |  |
|              | Br01              | 59.57   | 59.5                   | 59.49   | 59.52   |  |  |

Table 2: 60  $\times$  60 Specimen Measurement of length using digital Vernier caliper

### **Data collection from Matlab Tool**

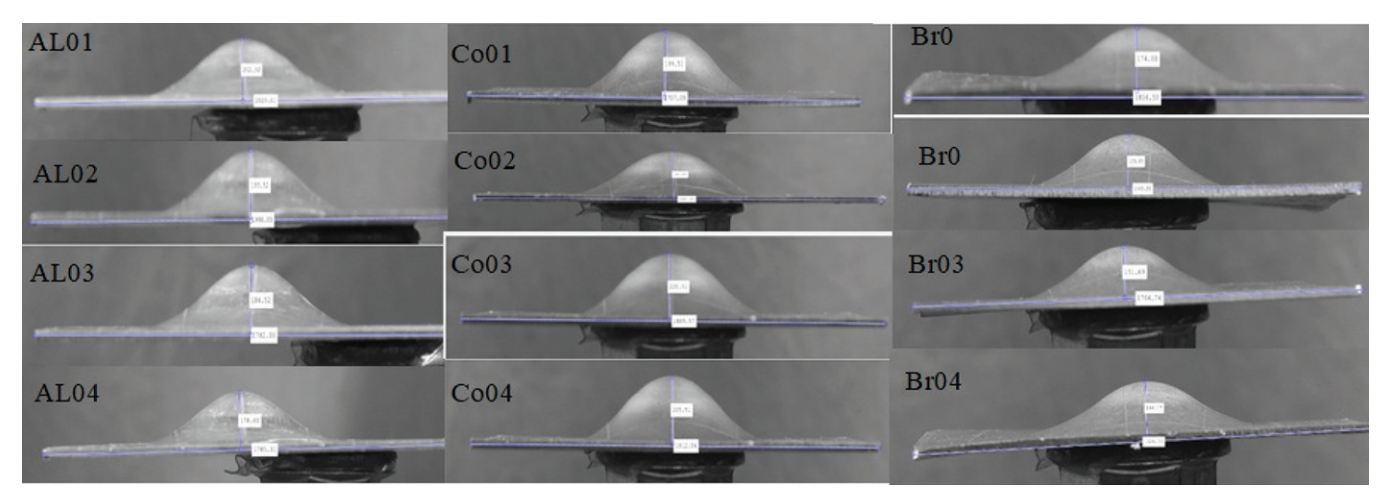

**Figure 11:** Matlab Crop 2D Image and its matrix size

| Material     | Specimen                | Avg Length<br>in mm<br>(Vernier) | Length<br>in<br>Pixels | Length<br>in<br>mm | Deformation<br>$\sin$<br>Pixels | Deformation<br>$\sin$<br>mm | Avg<br>Deformation<br>(mm) | Actual<br>Deformation<br>by test $(mm)$ |
|--------------|-------------------------|----------------------------------|------------------------|--------------------|---------------------------------|-----------------------------|----------------------------|-----------------------------------------|
| Aluminium    | Al S1                   | 60.383                           | 2020.61                | 0.02988            | 202.52                          | 6.052                       | 5.985999                   | 6.3                                     |
|              | Al S <sub>2</sub>       | 60.26                            | 1998.05                | 0.03015            | 193.52                          | 5.83645                     |                            |                                         |
|              | Al S3                   | 59.2                             | 1782                   | 0.03322            | 184.52                          | 6.129957                    |                            |                                         |
|              | Al S <sub>4</sub>       | 59.233                           | 1785.3                 | 0.03317            | 178.6                           | 5.925589                    |                            |                                         |
| Copper       | Co S01                  | 60.3333                          | 1641.0                 | 0.03676            | 199.51                          | 7.335131                    | 7.064968                   | 8.05                                    |
|              | $Co$ S <sub>0</sub> $2$ | 60.3467                          | 1707.0                 | 0.03535            | 191.07                          | 6.754444                    |                            |                                         |
|              | CoS03                   | 61.4167                          | 1812.0                 | 0.03389            | 220.51                          | 7.473895                    |                            |                                         |
|              | CoS04                   | 61.44                            | 1885.57                | 0.03258            | 205.51                          | 6.696402                    |                            |                                         |
| <b>Brass</b> | Br01                    | 59.52                            | 1816.5                 | 0.03276            | 174                             | 5.70133                     | 5.19                       | 6.54                                    |
|              | Br <sub>02</sub>        | 58.523                           | 1645                   | 0.03557            | 129.03                          | 4.59                        |                            |                                         |
|              | Br <sub>03</sub>        | 59.503                           | 1764.7                 | 0.03371            | 151.69                          | 5.1146                      |                            |                                         |
|              | Br04                    | 56.75                            | 1526.7                 | 0.03717            | 144.17                          | 5.36                        |                            |                                         |

**Table 3: Measurement of pixels and deformation**

### **Validating the results**

**Table 8: Result validation of alloys**

| Material     |            | Deformation in mm | $%$ of error |  |
|--------------|------------|-------------------|--------------|--|
|              | Experiment | Numerical         |              |  |
| AL           | 6.3        | 5.985999          | 4.98         |  |
| Copper       | 8.05       | 7.064968          | 12.23        |  |
| <b>Brass</b> | 6.54       | 5.19              | 20.64        |  |
| Average      | 12.62      |                   |              |  |

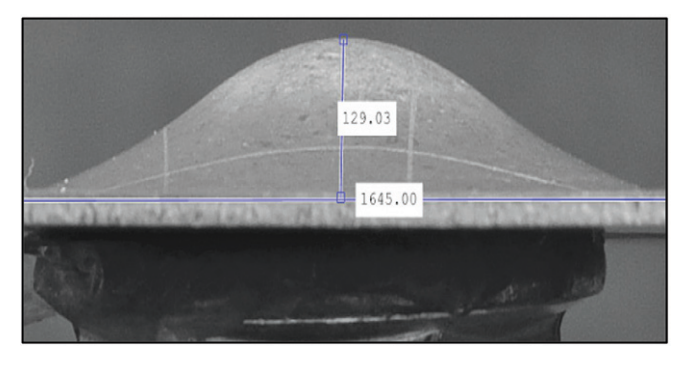

**Figure 12:** Matlab Crop 2D Image and its matrix size

Experimental strain values and numerical method of image processing strain values are tabulated and percentages of variation in the results were found. From the result comparison it is evident that experimental and numerical

JOURNAL OF MINES, METALS & FUELS 11

results are almost same. But the percentage of error in some cases is near the marine of safe level. Especially brass material has 20 per cent of error which is not relay and it is because of specimen inaccuracy in geometrical tolerance. The geometrical inaccuracy is clearly seen in Fig: Br01 and Br04. Next, copper material also exhibits 12 per cent of error which is acceptable but in long run and in need high precision this also not in acceptable range. The major reason for this is due to image resolution and orientation with camera, and minor influence of dimensional and geometrical error.

### **4.0 Conclusion**

Moreover, aluminium material reveals better results that other ones of illumination effect in image. Also it has almost free from dimensional and geometrical errors. The geometrical tolerance plays major role in the image processing measurement rather than colour of the material. Matrial colour has no role in the image processing because colour - 3D image is converted to grey – 2D image. So, all coloured material will look like same in grey image but with little variation in illumination. May be this illumination will offer 2 to 5 percentage of error in image processing. From the above table it is very prominent that the process of finding the strain using the image process technique is valid. Moreover, the percentage of error is less than the allowable range of 20 per cent. Hence the image processing using MATLAB is recommended to implement. The percentage of brass is more may be because of manual and instrumental error. This can be eliminated by iteration process with some more specimens and material with excellent geometrical tolerance. Error is not based on the material type it is purely based on the process only and handling the instruments and Matlab tool.

## **5.0 References**

- 1. Mohammed Abbadeni, Ibrahim Zidane, Hamou Zahloul, Zakaria Madaoui. Comparative study of conventional and hydromechanical deep drawing processes based on finite element analysis. *Frattura ed Integrità Strutturale Journal*. 2019. (ref) Malikov, V. & Ossenbrink, R. & Viehweger, B. & Michailov, Vesselin. (2013). Experimental study of the change of stiffness properties during deep drawing of structured sheet metal. *Journal of Materials Processing Technology.* 213. 1811–1817. 10.1016/j.jmatprotec. 2013.05.005.
- 2. Prabaharan T, Periasamy P, Ramanan N and Naveen E: Experimental Study of Plane Displacement and Strain Measurement Using Digital Image Correlation In Matlab and Validation by Ansys, *International Journal of Mechanical Engineering and Technology*, 9(13), 2018, pp. 1378–1389.ISSN Print: 0976-6340 and ISSN Online: 0976-6359.
- 3. T. Prabaharan, P. Periasamy, V. Mugendiran, and M. Varsha Shree, "Influence of image pixels and image contrasts in computing 2D geometrical properties using MATLAB", AIP Conference Proceedings 2283, 020035 (2020) https://doi.org/10.1063/5.0025041
- 4. Contribution of Bone Tissue Modulus to Breast Cancer Metastasis to Bone Scott, A. Guelcher & Julie A. Sterling, Cancer Microenvironment (2011) 4:247– 259, DOI 10.1007/s12307-011-0078-3, https:// www.researchgate.net/publication/51521712, Springer Science + Business Media B.V. (outside the USA) 2011.
- 5. Photogrammetry-based 3D scanning for supporting design activities and testing in early stage product development, Sampsa Kohtalaa Jørgen F. Erichsena Ole Petter Wullumb Martin Steinerta, Procedia CIRP, Volume 100, 2021, Pages 762-767, https://doi.org/ 10.1016/j.procir.2021.05.047
- 6. Sheet Metal Deep Drawing for Making Metallic Parts and Structures, ShuhuiLi, Encyclopedia of Materials: Metals and Alloys, Volume 4, 2022, Pages 182-

196,https://doi.org/10.1016/B978-0-12-819726-4.00011-9

- 7. Standard hand book of machine design by Joseph E. Shigley, Charles R. Mischke, McGraw-Hill,ISBN 0-07- 056958-4.
- 8. Muthu Mekala N, Balamurugan C, Bovas Herbert Bejaxhin, "Deform 3D Simulation and Experimental Investigation of Fixtures with Support Heads", MECHANIKA. 2022 Volume 28(2): 130"138, ISSN 1392"1207. http://dx.doi.org/10.5755/j02.mech.29468.
- 9. A. Bovas Herbert Bejaxhin, G.M. Balamurugan, S.M. Sivagami, K. Ramkumar, V. Vijayan and S. Rajkumar, "Tribological Behaviour and Analysis on Surface Roughness of CNC Milled Dual Heat Treated Al6061 Composites", Advances in Materials Science and Engineering, Volume 2021, Article ID 3844194, 14 pages, https://doi.org/10.1155/2021/3844194.
- 10. J Jones Praveen, M Vinosh, A Bovas Herbert Bejaxhin, G Paulraj, "Embedded effect of ZrB2-Si3N4 on tribological behaviour of Al 8011 metal matrix composite", Materials Today: Proceedings, Elsevier. https://doi.org/10.1016/j.matpr.2020.10.954.
- 11. Vasudeva Rao, P. Periyaswamy, A. Bovas Herbert Bejaxhin ,E. Naveen, N. Ramanan, and Aklilu Teklemariam, Wear Behavioural Study of Hexagonal Boron Nitride and Cubic Boron Nitride-Reinforced Aluminum MMC with Sample Analysis, Hindawi, *Journal of Nanomaterials*, Volume 2022, Article ID 7816372, 10 pages, https://doi.org/10.1155/2022/ 7816372.
- 12. L. Natrayan, M. Ravichandran, DhinakaranVeeman, P. Sureshkumar, T. Jagadeesha, R. Suryanarayanan, Wubishet Degife Mammo, "Enhancement of Mechanical Properties on Novel Friction Stir Welded Al-Mg-Zn Alloy Joints Reinforced with Nano-SiC Particles", *Journal of Nanomaterials*, vol. 2021, pp. 1- 10, 2021. https://doi.org/10.1155/2021/2555525
- 13. L.Natrayan, V. Sivaprakash and M. S. Santhosh. "Mechanical, Microstructure and wear behaviour of the material AA6061 reinforced SiC with different leaf ashes using advanced stir casting method." *International Journal of Engineering and Advanced Technology*, vol. 8, pp. 366-371, 2018
- 14. L.Natrayan, M. S. Santhosh, R. Mohanraj, and R. Hariharan. "Mechanical and Tribological Behaviour of  $Al_2O_3$  & SiC Reinforced Aluminium Composites Fabricated via Powder Metallurgy". IOP Conf. Ser. Mater. Sci. Eng, vol. 561, no.1, pp. 012038, 2019.